# 1 Grundformen zeichnen

### 1.1 Punkte, Strecken und Polygone

Listing 1. grundformen.pde

```
1: // Erstes Programm<br>2: // ================
                                         2: // ============================================================================
 3: // size(x,y)4: // Öffnet ein Fenster der Größe 800x600 Pixel
 5: size(800,600);
6 \cdot7: // point(x,y)8: // Zeichnet einen Punkt an die Koordinaten (42|100)
9: point(42,100);
10:11: // line(x1,y1,x2,y2)
12: // Zum Zeichnen einer Linie gibt man den Anfangs- und den Endpunkt an.
13: // Zeichnet eine Linie vom Punkt (100|50) zu (700|550)
14: line(100,50,700,550);
15:
16: // triangle(x1,y1,x2,y2,x3,y3);
17: // Ein Dreieck braucht drei Punkte als Information.
18: // Zeichnet ein Dreieck mit den Punkten (50|100), (50|500) und (200|250).
19: triangle(50,100,50,500,200,250);
20.21: // rectMode(CORNER);
22: // Grundeinstellung
23: // rect(x, y, breite, hoehe);24: // Für das Rechteck gibt man den linken, oberen Eckpunkt, sowie Höhe und Breite an.
25: // Zeichnet ein 200 mal 300 Pixel großes Rechteck von Punkt (300|200) aus.
26: rectMode(CORNER);
27: rect(300,200,200,300);
28:
29: // rectMode(CENTER);
30: // rect(x, y, breite, hoehe);31: // Für das Rechteck gibt man das Zentrum, sowie Höhe und Breite an.
32: // Zeichnet ein 200 mal 300 Pixel großes Rechteck um den Punkt (300|200).
33: rectMode(CENTER);
34: rect(300,200,200,300);
35:
36: // quad(x1, y1, x2, y2, x3, y3, x4, y4);
37: // Viereck mit den angegebenen vier Eckpunkten.
38: quad(620, 550, 700, 580, 610, 590, 580, 500);
39:
40: // Vieleck mit einer beliebigen Anzahl von Punkten
41: beginShape();
42: vertex(600,100);
43: vertex(600,200);
44: vertex(500,250);
45: vertex(550,200);
46: vertex(500,150);
47: endShape(CLOSE);
```
A 1.1. Beschreibe, wo sich der Nullpunkt des Koordinatensystems für die Zeichenfläche befindet.

A 1.2. Zeichne das Haus aus der Grafik rechts ...

- a) ... aus Grundformen.
- b) ... unter Verwendung von beginShape() und endShape().

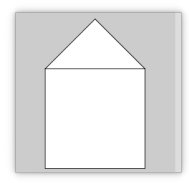

### 1.2 Ellipsen zeichnen

Listing 2. ellipsen.pde

```
1: // Erstes Programm
 2: // ====3: // size(x,y)4: // Öffnet ein Fenster der Größe 800x600 Pixel
5: size(800,600);
6:
7: // ellipseMode(CENTER);
8: // Grundeinstellung
9: // ellipse(x, y, Breite, Höhe)
10: // Bei der Ellipse werden der Mittelpunkt und der Durchmesser in Breite und
11: // Höhe angegeben.
12: // Zeichnet einen Kreis mit dem Radius 100 um den Punkt (400,300)
13: ellipse(400,300,100,100);
14: // Eine Ellipse um den Punkt (200,150) mit den beiden Durchmessern 50 und 100.
15: ellipse(200,150, 50, 100);
16:
17: // ellipseMode(CORNER);
18: // ellipse(x1, y1, breite, hoehe)
19: // Diese Ellipse wird durch das umgebende Rechteck definiert.
20: // Eine Ellipse vom linken oberen Punkt (200,300) in das Rechteck mit den Seiten 100 und 50.
21: ellipseMode(CORNER);
22: ellipse(200, 300, 100, 50);
23:
24: // ellipseMode(CORNERS);
25: // ellipse(x1, y1, x2, y2)
26: // Diese Ellipse wird durch das umgebende Rechteck definiert.
27: // Zeichnet eine Ellipse in das Rechteck mit dem linken oberen Punkt (150|450)
28: // und dem rechten unteren Punkt (250|550).
29: ellipseMode(CORNERS);
30: ellipse(150, 450, 250, 550);
31:
32:
33: // arc(x, y, b, h, alpha, beta)34: // Zeichnet eine Teilellipse mit dem Zentrum um den Punkt (x|y), den beiden
35: // Durchmessern h und b und den Öffnungswinkeln alpha (Anfang) und beta (Ende).
36: // Die Winkel werden im Bogenmaß angegeben.
37: ellipseMode(CENTER);
38: arc(600, 150, 100, 100, PI/6, 2*PI - PI/6);
39: // Referenzlinie für den Winkel
40: line(600, 150, 660, 150);
41:
42: // Um den Winkel in Grad anzugeben, wird der Befehl radians(Winkel) verwendet.
43: arc(600, 300, 100, 100, radians(30), radians(330));
44:
45: // Kleine Spielerei
46: arc (600, 500, 200, 100, radians(0), radians(180));
47: arc (550, 500, 100, 100, radians(180), radians(360));
48: arc (620, 450, 50, 100, radians(-90), radians(90));
```
A 1.3. Beschreibe wie man das Aussehen eines Ellipsenabschnitts (arc()) über einen siebten Parameter beeinflussen kann. Nutze dazu die Referenzfunktion (Hilfe → Referenz) von Processing und zeichne jeweils ein Beispiel.

A 1.4. Zeichne die beiden Grafiken rechts jeweils mit Processing.

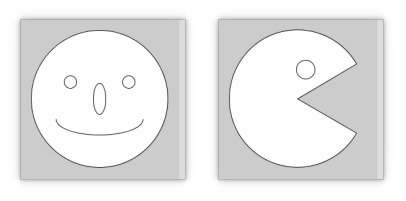

## 1.3 Hintergrund und Konturen

Listing 3. konturundco.pde

```
1: // Kontur und Füllung
 2: // ============================================================================
 3: // size(x,y)
 4: // Öffnet ein Fenster der Größe 800x600 Pixel
 5: size(800,600);
 6: // Hintergrund hellgrau
 7: background(220);
 8:
9: // Schwarzes Dreieck
10: fill(0);
11: triangle(50,150,250,150,150,50);
12: // Graues Dreieck
13: fill(127);
14: triangle(300,150,500,150,400,50);
15: // Weißes Dreieck
16: fill(255);
17: triangle(550,150,750,150,650,50);
18:
19:
20: fill(255);
21: // Weißer Kreis mit dünnem Rand
22: strokeWeight(1);
23: ellipse(100, 250, 80, 80);
24: // Weißer Kreis mit dickem Rand
25: strokeWeight(5);
26: ellipse(200, 250, 80, 80);
27:
28: // Weißer Kreis mit grauem Rand
29: stroke(127);
30: ellipse(300, 250, 80, 80);
31: // Schwarzer Kreis mit weißem Rand
32: fill(0);
33: stroke(255);
34: ellipse(400, 250, 80, 80);
35:
36: // Schwarzer Kreis ohne Rand
37: noStroke();
38: ellipse(500, 250, 80, 80);
39:
40: // Leerer Kreis mit Rand
41: noFill();
42: stroke(255);
43: ellipse(550, 250, 80, 80);
```
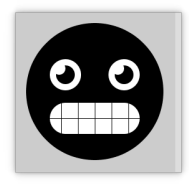

A 1.5. Zeichne das Gesicht aus der Grafik rechts.

#### 1.4 Farben und Transparenz

Listing 4. farben.pde

```
1: // Farben und Transparenz
2: // ===3: // size(x,y)4: // Öffnet ein Fenster der Größe 800x600 Pixel
5: size(800,600);
6: // Hintergrund in Antikweiß
7: background(250,235,215);
8:
9: // Kein Rand
10: noStroke();
11:
12: // Roter Kreis
13: fill(255,0,0);
14: ellipse(100, 150, 80, 80);
15: // Grüner Kreis
16: fill(0,255,0);
17: ellipse(200, 150, 80, 80);
18: // Blauer Kreis
19: fill(0,0,255);
20: ellipse(300, 150, 80, 80);
21:
22: // Cyan Kreis
23: fill(0,255,255);
24: ellipse(500, 150, 80, 80);
25: // Magenta Kreis
26: fill(255,0,255);
27: ellipse(600, 150, 80, 80);
28: // Gelber Kreis
29: fill(255,255,0);
30: ellipse(700, 150, 80, 80);
31:
32: // heller
33: fill(255,127,127); ellipse(100, 250, 80, 80);
34: fill(127,255,127); ellipse(200, 250, 80, 80);
35: fill(127,127,255); ellipse(300, 250, 80, 80);
36: fill(127,255,255); ellipse(500, 250, 80, 80);
37: fill(255,127,255); ellipse(600, 250, 80, 80);
38: fill(255,255,127); ellipse(700, 250, 80, 80);
39:
40: //dunkler
41: fill(127,0,0); ellipse(100, 350, 80, 80);
42: fill(0,127,0); ellipse(200, 350, 80, 80);
43: fill(0,0,127); ellipse(300, 350, 80, 80);
44: fill(0,127,127); ellipse(500, 350, 80, 80);
45: fill(127,0,127); ellipse(600, 350, 80, 80);
46: fill(127,127,0); ellipse(700, 350, 80, 80);
47:
48: // Transparenz
49: fill(255,255,255, 40); ellipse(100, 400, 80, 80);
50: fill(255,255,255, 80); ellipse(200, 400, 80, 80);
51: fill(255,255,255,120); ellipse(300, 400, 80, 80);
52: fill(255,255,255,160); ellipse(500, 400, 80, 80);
53: fill(255,255,255,200); ellipse(600, 400, 80, 80);
54: fill(255,255,255,240); ellipse(700, 400, 80, 80);
```
A 1.6. Zeichne die Olympischen Ringe mit Processing.

A 1.7. Zeichne einen halbkreisförmigen Regenbogen mit Processing unter Verwendung von fill() und noStroke().

### 1.5 Text

Listing 5. hallowelt.pde

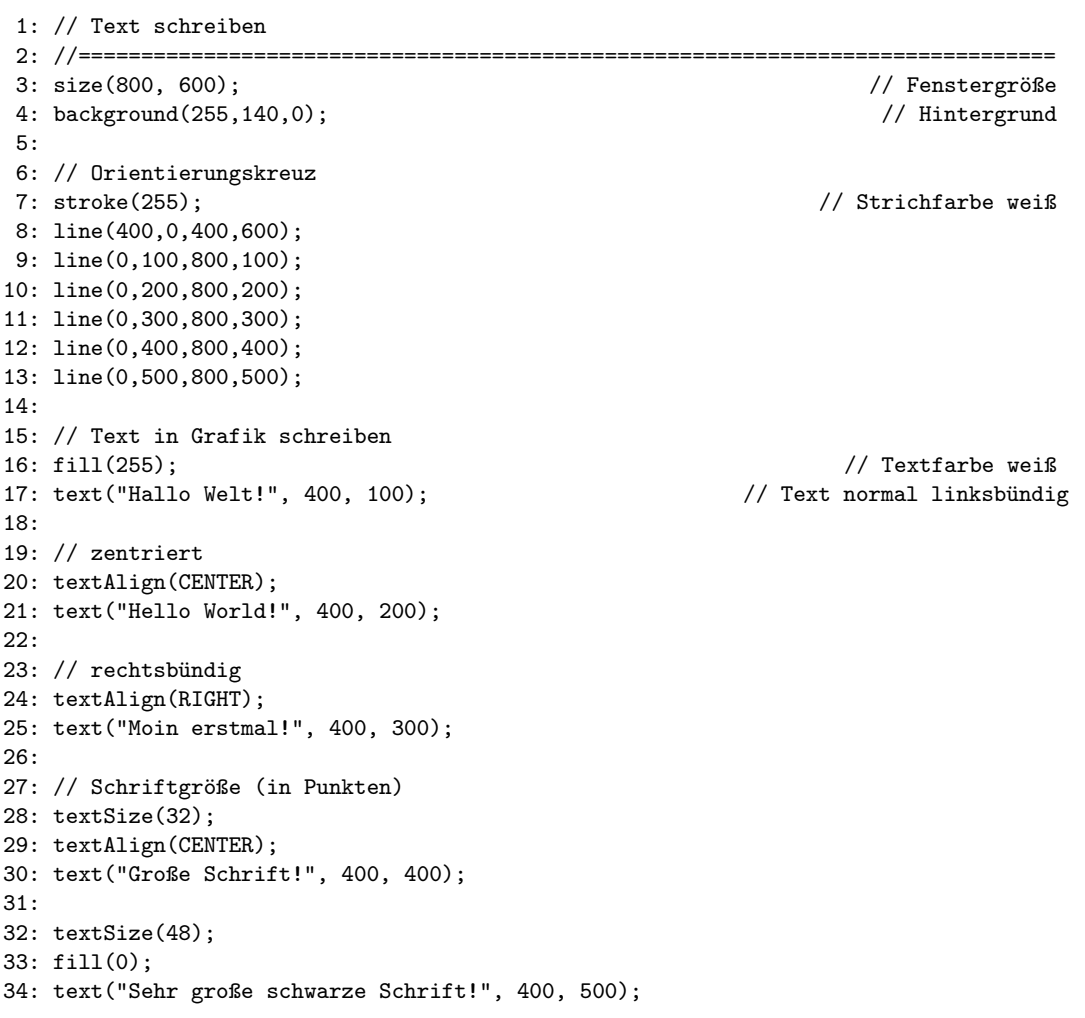

# 2 Statischer und Dynamischer Modus

Listing 6. statischerModus.pde

```
1: // Statischer Modus
2:
3: // In Konsole schreiben
4: println("Jetzt geht's ...");
5: println("los!");
```
A 2.1. Ersetze in Zeile 5 println() durch print(). Beschreibe, was die beiden Befehle unterscheidet.

Listing 7. dynamischerModus.pde

```
1: // Dynamischer Modus
 2: //==============================================================================
 3:
 4: // Wird am Anfang ausgeführt
5: void setup()
 6: {
7: // Anzahl der Wiederholungen von draw() pro Sekunde
8: frameRate(1);
9: // In Konsole schreiben
10: println("Jetzt geht's ...");
11: }
12:13: // Wird in einer Endlosschleife wiederholt
14: void draw()
15: {
16: // In Konsole schreiben
17: println("los!");
18: }
```
A 2.2. Beschreibe, in welcher Zeile der Befehl wie verändert werden muss, damit der Text "los!" fünfmal in der Sekunde erscheint.

## 3 Position des Mauszeigers

Listing 8. drawing1.pde

```
1: // Steuern eines Kreises mit dem Mauszeiger
2: //==============================================================================
3:
4: void setup()
5: {<br>6:
     6: //Fenster öffnen
7: size(800,800);
8: // Hintergrundfarbe
9: background(255,140,0);
10: }
11:
12: void draw()
13: {
14: // Bild löschen
15: background(255,140,0);
16: // Kreis zeichnen an Mauszeigerposition
17: ellipse(mouseX,mouseY,21,21);
18: }
```
A 3.1. Nenne die Variablen, in denen die aktuellen Koordinaten des Mauszeigers stehen.

A 3.2. Schreibe ein Programm, in dem eine Linie vom Punkt (0|0) zur aktuellen Position des Mauszeigers führt.

A 3.3. Schreibe ein Programm, dass ein Fadenkreuz aus einer horizontalen und einer waagerechten Linie erzeugt. Der Schnittpunkt der Linien liegt genau auf dem Mauszeiger.

A 3.4. Kommentiere in Listing 8 den Befehl in Zeile 15 aus, um ein kleines Zeichenprogramm zu bekommen. Beschreibe die Schwächen des Programms.

Listing 9. drawing2.pde

```
1: // Kleines Zeichenprogramm
2: //==============================================================================
3: void setup()
4: {
5: size(800,800); // Fenster öffnen
6: background(255,140,0); // Hintergrundfarbe
7: stroke(255); // Linienfarbe
8: strokeWeight(5); // Linienbreite
9: }
10:
11: void draw()
12: {
13: // Zeichnet eine Linie von vorheriger Mausposition zur aktuellen Mausposition
14: line(pmouseX, pmouseY, mouseX, mouseY);
15: }
```
A 3.5. Nenne die Variablen, in denen die Koordinaten des Mauszeigers von der vorherigen Ausführung der Funktion draw() stehen.

# 4 Eventfunktionen für Mausklick und Tastendruck

Listing 10. mousepressed.pde

```
1: // Auf Mausklick reagieren
2: //==============================================================================
3:
4: void setup()
5: {
6: size(800,600); // Fenstergröße
7: background(255,140,0); // Hintergrundfarbe setzen
8: }
9:
10: // Tut nichts, muss aber da sein.
11: void draw() {}
12:
13: // Reagiert auf Mausklick
14: void mousePressed()
15: {
16: // Malt das Fenster in einer zufälligen Farbe an.
17: background(random(256), random(256), random(256));
18: }
```
A 4.1. Beschreiben Sie den Befehl random().

A 4.2. Schreibe ein Programm, dass auf Mausklick an die aktuelle Position des Mauszeigers einen weißen Punkt setzt.

Listing 11. keypressed.pde

```
1: // Auf Tastendruck reagieren
2: //==============================================================================
3:
4: void setup()
5: {
6: size(800,600); // Fenstergröße
7: background(255,140,0); // Hintergrundfarbe setzen
8: }
9:
10: // Tut nichts, muss aber da sein.
11: void draw() {}
12:
13: // Reagiert auf Mausklick
14: void keyPressed()
15: {
16: // Malt das Fenster in einer zufälligen Farbe an.
17: background(random(256), random(256), random(256));
18: }
```
A 4.3. Schreibe ein Programm, dass zuerst ein graues Fenster zeigt. Auf Tastendruck soll es rot werden und auf Mausklick grün.

# 5 Variablen

### 5.1 Grundlagen

Listing 12. variablen1.pde

```
1: // Variablen deklarieren, typisieren und initalisieren
2: //==============================================================================
3:
4: // Variablen werden am Anfang des Programms deklariert und typisiert.
5: int pille; // ist eine Ganzzahl (integer)
6: float palle; // ist eine Fließkommazahl (float)
7:
8: // Die erste Zuweisung eines Wertes bezeichnet man als Initalisierung.
9: pille = 7;
10: palle = 8.85; // Gleitkommazahlen werden mit Punkt geschrieben.
11:
12: // Deklarieren, Typisieren und Initialisieren geht auch in einer Zeile.
13: float pillepalle = 9.81;
14:
15: // = ist der Zuweisungsoperator. Links von ihm steht immer eine Variable.
16: // Nicht mit dem Gleichheitszeichen verwechseln!!!
17:
18: // Addition
19: pillepalle = pille + palle;
20: println(pillepalle);
21: // Subtraktion
22: pillepalle = pille - palle;
23: println(pillepalle);
24: // Multiplikation
25: pillepalle = pille * palle;
26: println(pillepalle);
27: // Division
28: pillepalle = pille / palle;
29: println(pillepalle);
```
#### Harte Regeln für Variablennamen

Variablenname dürfen ...

- nicht identisch zu einem Schlüsselwort in Java bzw. Processing sein (z.B. int, float, line, text, ...)
- aus Buchstaben (a-z, A-Z), Ziffern (0-9), dem Unterstrich und \$ bestehen.
- nicht mit einer Ziffer beginnen.
- kein Leerzeichen und keinen Bindestrich enthalten.

#### Weiche Regeln (Konventionen)

Variablennamen ...

- beginnen immer mit einem kleinen Buchstaben.
- folgen der CamelBack-Regel, wenn sie aus verbundenen Einzelwörtern besteht (z.B. altePositionX, personVorname, hintergrundFarbeRot)
- sind möglichst aussagekräftig (z.B. zaehler anstatt z, nenner anstatt n)
- verzichten auf Unterstrich und \$.

A 5.1. Die Variablen height und width enthalten die Höhe und die Breite des aktuellen Programmfensters. Nutze für die folgenden Aufgaben diese Variablen.

- a) Schreibe ein Programm, das durch eine senkrechte und eine waagerechte Linie das Fenster mittig teilt.
- b) Schreibe ein Programm, das ein weißes Rechteck in ein Programmfenster zeichnet, dessen Ränder den Abstand 20 Pixel vom Fensterrand haben. Benutze für die linke obere Ecke die Variablen x1 und y1 an und für die untere rechte Ecke die Variablen x2 und y2.

#### 5.2 Hoch- und Runterzählen

Listing 13. variablen2.pde

```
1: // Hochzählen
2: //==========
3: // Globale Variablen
4: int zaehler = 0;
5: // Hintergrundfarbe
6: int bgred = 255;
7: int bggreen = 140;
8: int bgblue = 0;
9:
10: //======
11: void setup()
12: {
13: size(200,200); // Fenster öffnen
14: background(bgred,bggreen,bgblue); // Hintergrundfarbe
15: fill(255); // Textfarbe weiß
16: frameRate(1); // Aktualisierungen pro Sekunde
17: textAlign(CENTER); // Text zentriert
18: textSize(32); // Textgröße
19: }
20:
21: //==============================================================================
22: void draw()
23: {
24: // Variablen hochzählen
25: zaehler = zaehler + 1;
26: // Fenster löschen
27: background(bgred,bggreen,bgblue);
28: // Zähler ausgeben
29: text(zaehler,100,100);
30: }
```
A 5.2. Ersetze Zeile 25 in Listing 13 durch zaehler++; und starte das Programm. Beschreibe, was der Befehl macht.

A 5.3. Schreibe das Programm 13 so um, dass es von 100 runterzählt.

A 5.4. Ergänze das Programm 13 so, dass es bei Tastendruck den Hintergrund auf rot ändert und bei Mausklick auf grün.

A 5.5. Schreibe ein Programm unter Berücksichtigung folgender Anweisungen.

- a) Erstelle ein Fenster der Größe 640 x 640.
- b) Erstelle zwei Variablen x und y vom Typ float und dem Wert 320.
- c) Erstelle einen Smiley mit dem Durchmesser 100 und dem Mittelpunkt (x|y). Alle Elemente des Smileys (Kreis, Augen, Mund) sollen keine absoluten Koordinaten enthalten, sondern durch Addition und Subtraktion mit den Variablen x und y erstellt werden. x und y dürfen dabei ihren Wert nicht ändern.
- d) Überführe das Programm in den aktiven Modus (mit setup() und draw()). Ersetze dabei x und y mit mouseX und mouseY, so dass der Smiley dem Mauszeiger folgt.

#### 5.3 Modulo

Listing 14. modulo1.pde

```
1: // Beispiel Modulo
2: //==========
3: // Globale Variablen
4: int zaehler = 0;
5.6: void setup()
7: {
8: size(200,200); // Fenstergröße
9: frameRate(1); // Aktualisierungen pro Sekunde
10: fill(255); // Textfarbe
11: textAlign(CENTER); // Textausrichtung
12: textSize(32); // Textgröße
13: }
14:
15: void draw()
16: {
17: zaehler++; // Um eins hochzählen
18:
19: // Lokale Variable
20: int out = zaehler % 3; \frac{1}{2} / Rest der Division mit 3
21:
22: // Ausgabe
23: background(255,140,0); // Bild löschen
24: text(out,100,100); // Text ausgeben
25: }
```
A 5.6. Ersetze Zeile 20 durch zaehler = zaehler % 3;.

a) Gebe an, wie Zeile 24 dann aussehen muss.

- b) Teste, ob das Programm so funktioniert.
- c) Beschreibe den Unterschied zwischen den beiden Programmversionen.

A 5.7. Schreibe ein Programm unter Berücksichtigung folgender Anweisungen.

- a) Erstelle ein Fenster der Größe 640 x 640.
- b) Erstelle zwei Variablen x und y vom Typ int, die den Mittelpunkt eines Kreises darstellen.
- c) Lasse den Kreis nun von links nach rechts in mittlerer Höhe über das Fenster wandern.
- d) Lasse den Kreis, wenn er den rechten Rand erreicht, wieder nach links springen. Verwende dazu den Operator Modulo (%) und die Systemvariable width.
- e) Durch jeden Mausklick soll der Kreis 20 Einheiten nach unten springen.
- f) Wird der untere Rand erreicht, soll der Kreis nach oben springen.

# 5.4 Variablentypen

### Ganze Zahlen

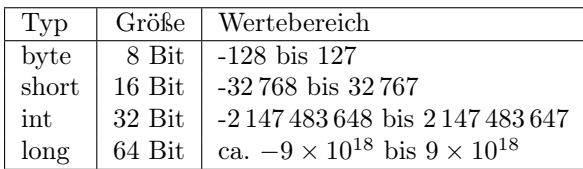

### Gleitkommazahlen

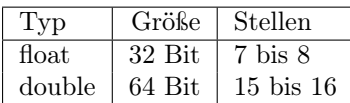

#### Wahrheitswerte

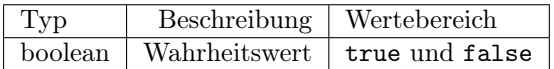

#### Zeichen

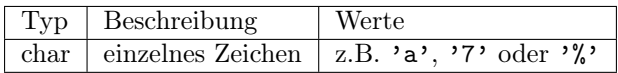

#### Zeichenketten

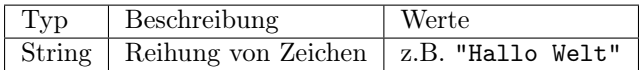

#### 5.5 Zeichenketten

Listing 15. mousekoordinaten.pde

```
1: // Mauskoordinaten anzeigen
2: //=============
3: void setup()
4: {
5: size(640,640); // Fenstergröße
6: fill(255); // Textfarbe
7: }
8:
9: void draw()
10: {
11: // Lokale Variable vom Typ String nur gültig in dieser Funktion
12: String txt = "";
13: // Konkatenation mehrerer Zeichenketten zu einer
14: txt = "x = " + mouseX + " y = " + mouseY;15: // Ausgabe
16: background(255,140,0); // Bild löschen
17: text(txt,10,20); <br> // Text ausgeben
18: }
```
A 5.8. Verändern Sie das Programm 15, damit es noch den Abstand vom Nullpunkt (0|0) ausgibt. Verwenden Sie dazu den Satz des Pythagoras und die Wurzelfunktion sqrt().

# 6 Entscheidungen

#### 6.1 if

Listing 16. steine1.pde

```
1: // IF-Entscheidung: Steine
2: //==============================================================================
3: // Globale Variablen
4: float x = 0; // Position des Steins X
5: float y = 0; // Position des Steins Y
6.7: void setup()
8: {
9: size(640,640); // Fenstergröße
10: background(255,140,0); <br>
\frac{1}{2} // Hintergrundfarbe
11: // Startpunkt in der Mitte des Fensters
12: // width und height stehen erst nach size() bzw. setup() zur Verfügung
13: x = width/2;
14: y = height/2;
15: }
16:
17: void draw()
18: {
19: // Stein zeichnen
20: ellipse(x,y,20,20); // Ellipse zeichnen
21: // Neue Position
22: x = x + \text{random}(-20, 20);
23: // Randkontrolle
24: if (x < 0) { // Links über den Rand: Springe zum rechten Rand
25: x = width + x;26: }<br>27: if (x > width) {
27: if (x > width) { // Rechts über den Rand: Springe zum linken Rand
28: x = x - width;<br>29: }
29: }
30: }
```
A 6.1. Zeichne einen Programmablaufplan und ein Struktogramm für die Funktion draw() aus Listing 16.

A 6.2. Verändere das Programm 16 so, dass ...

a) die Steine zufällig auch höher und tiefer gesetzt werden.

- b) jeder Stein ein zufälliges Grau bekommt.
- c) jeder Stein eine zufällige Breite und Höhe bekommt.

### 6.2 Der bewegte Ball

Listing 17. ball1.pde

```
1: // Ball von links nach rechts
2: //============
3: // Globale Variablen
4: float x = 0; // Position des Steins X
5: float y = 0; // Position des Steins Y
6: float speed = 2; // Geschwindigkeit in X-Richtung
7:
8: void setup()
9: {
10: size(640,640); // Fenstergröße
11: background(255,140,0); <br>
\frac{1}{2} hintergrundfarbe
12: // Startpunkt in der Mitte des Fensters
13: // width und height stehen erst nach size() bzw. setup() zur Verfügung
14: x = width/2;
15: y = height/2;
16: }
17:
18: void draw()
19: {
20: // Ball zeichnen
21: background(255,140,0);
22: ellipse(x,y,20,20);
23: // Neue Position
24: x = x + speed;25: if (x >= width) { // Wenn über rechten Rand, dann gehe zum linken Rand
26: x = 0;27: }
28: }
```
A 6.3. Zeichne einen Programmablaufplan und ein Struktogramm für die Funktion draw() aus Listing 17.

A 6.4. Verändere das Programm 17 so, dass der Ball sich von rechts nach links bewegt.

A 6.5. Verändere das Programm 17 so, dass der Ball von oben nach unten fliegt.

A 6.6. Nimm das Programm 17 als Ausgangspunkt und schreibe ein Programm mit den folgenden Kriterien.

- Benutze zwei Variablen xspeed und yspeed für die Geschwindigkeit des Balls in alle Richtungen.
- Der Ball soll sich nach dem Start in eine zufällige Richtung bewegen.

- An den Rändern soll der Ball zum gegenüberliegenden Punkt springen.

A 6.7. Wenn der Ball an einer senkrechten Wand abprallen soll, dann ändert man das Vorzeichen der Geschwindigkeit. Für eine senkrechte Wand die Geschwindigkeit in x-Richtung und bei einer waagerechten Wand die Geschwindigkeit in y-Richtung. Programmiere das Programm aus der vorherigen Aufgabe so um, so dass der Ball an der Wand abprallt.

#### 6.3 if-else

Listing 18. ball2.pde

```
1: // Ball von links nach rechts mit Farbwechsel
2: //==============================================================================
3: // Globale Variablen
4: float x = 0; // Position des Steins X
5: float y = 0; // Position des Steins Y
6: float speed = 3; // Geschwindigkeit in X-Richtung
7:
8: void setup()
9: {
10: size(640,640); // Fenstergröße
11: background(255,140,0); <br>
(// Hintergrundfarbe
12: // Startpunkt in der Mitte des Fensters
13: // width und height stehen erst nach size() bzw. setup() zur Verfügung
14: x = width/2;15: y = height/2;
16: }
17:
18: void draw()
19: {
20: // Ballfarbe festlegen
21: if (x >= width/2) {
22: fill(255,0,0);
23: } else {
24: fill(0,255,0);
25: \quad \}26: // Ball zeichnen
27: background(255,140,0); // Fenster löschen
28: ellipse(x,y,20,20);
29: // Neue Position
30: x = x + speed;31: if (x >= width) { // Wenn über rechten Rand, dann gehe zum linken Rand
32: x = 0;33: }
34: }
```
A 6.8. Zeichne einen Programmablaufplan und ein Struktogramm für die Funktion draw() aus Listing 18.

### 6.4 Tasten abfragen

Listing 19. steuern1.pde

```
1: // if-Entscheidung
 2: // Steuern mit Tasten
 3: //==============================================================================
 4:
5: int x = 0;
6: int y = 0;
7:
8: // Wird am Anfang ausgeführt
9: void setup()
10: {
11: size(640,640); // Fenstergröße
12: background(255,140,0);<br>13: fill(255); // Füllfarbe
13: fill(255);14: // In der Mitte positionieren
15: x = width/2;
16: y = height/2;
17: }
18:
19: // Wird in einer Endlosschleife wiederholt
20: void draw()
21: {
22: // Neue Position durch Steuerung
23: // Variable key enthält die zuletzt gedrückte Taste
24: // w drücken für oben<br>25: // Einzelner Buchstabe
     // Einzelner Buchstabe in einfachen Anführungzeichen ist ein Char!
26: if (key == 'w) {
27: y = y-1;28: \frac{}{}29: // s drücken für unten
30: if (key == 's) {
31: y = y+1;<br>32: }
32:33: // Bildschirm löschen
34: background(255,140,0);
35: // Ball zeichnen
36: ellipse(x,y,30,30);
37: }
```
## 6.5 Anwendung  $\pi$ -Bestimmung

Zur Bestimmung der Zahl pi kann man sich einer Monte-Carlo-Simulation bedienen. Dabei wird ein Viertelkreis mit dem Radius 1 betrachtet. In dem dazugehörigen Quadrat mit der Kantenlänge 1 wird zufällig ein Punkt mit den Koordinaten  $(x|y)$  gesetzt. Ist der Abstand vom Nullpunkt kleiner oder gleich 1, dann gehört er zum Kreis. Teilt man nun die Anzahl der Punkte im Kreis durch alle Punkte, dann erhält man die Fläche des Viertelkreises. Multipliziert man mit 4, dann erhält man die Fläche des Vollkreises und, da der Radius 1 ist, die Zahl  $\pi$ .

Das folgende Struktogramm zeigt den Algorithmus zur Bestimmung von pi nach dieser Methode.

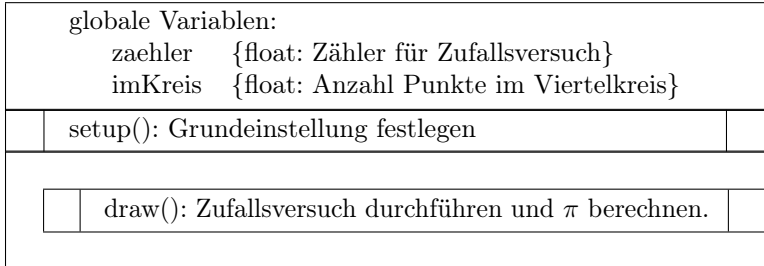

setup()

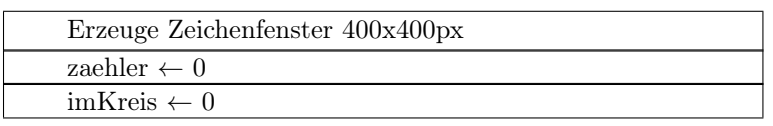

draw()

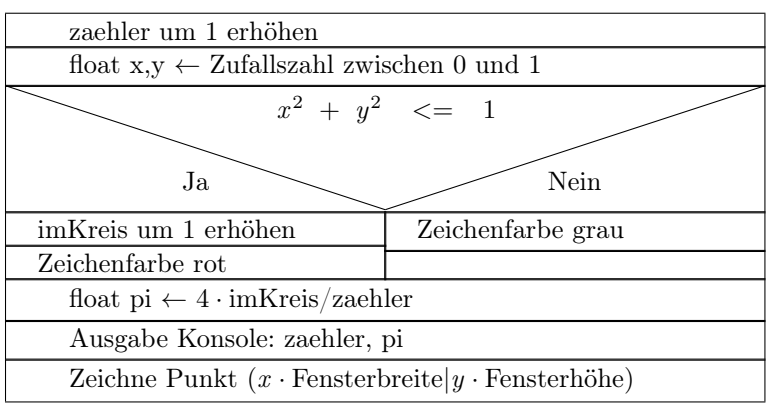

A 6.9. Schreibe nach dem Struktogramm das Programm zur Bestimmung von  $\pi$  in Processing.

A 6.10. Untersuche, welche Framerate sinnvoll für das Programm ist.

A 6.11. Die Ausgabe auf der Konsole bremmst das Programm aus. Die Ausgabe soll daher nur ungefähr jede Sekunde erfolgen. Pflege diese Änderung in Dein Programm ein.

#### 6.6 Verschachtelte Entscheidungen

Listing 20. steuern2.pde

```
1: // if-Entscheidung verschachtelt
2: // Steuern mit Tasten
3: //==============================================================================
4:
5: int x = 0;
6: int y = 0;
7:
8: // Wird am Anfang ausgeführt
9: void setup()
10: {
11: size(640, 640); // Fenstergröße
12: background(255, 140, 0); // Hintergrundfarbe
13: fill(255); // Füllfarbe
14: // In der Mitte positionieren
15: x = width/2;
16: y = height/2;
17: }
18:
19: // Wird in einer Endlosschleife wiederholt
20: void draw()
21: {
22: // Neue Position durch Steuerung
23: // Wurde gerade eine Taste gedrückt?
24: // boolean keyPressed: true oder false
25: if (keyPressed) {
26: if (key == 'w') { // oben
27: y = y-1;28: }
29: if (\text{key} == 's') { // unten
30: y = y+1;
31: }
32: }
33: // Bildschirm löschen
34: background(255, 140, 0);
35: // Ball zeichnen
36: ellipse(x, y, 30, 30);
37: }
```
A 6.12. Zeichne einen Programmablaufplan und ein Struktogramm für die Funktion draw() aus Listing 20. A 6.13. Verändern Sie das Programm 20 so, dass die Tasten a und d den Ball nach links und rechts bewegen.

# 7 Schleifen

### 7.1 while-Schleife

Listing 21. while1.pde

```
1: // While-Schleife
2: //==============================================================================
3:
4: int i = 1;
5:
6: while (i < 3) {
7: println(i); // Schleife
8: i++; // Wert hochzählen
9: }
```
A 7.1. Verändere das Listing 21 so, dass das Programm bis 3 zählt.

A 7.2. Verändere das Listing 21 so, dass das Programm bis 100 zählt.

A 7.3. Schreibe ein Programm, dass alle Zahlen bis 100 ausgibt, die durch 7 teilbar sind.

A 7.4. Schreibe ein Programm, dass ein 640 mal 480 Pixel großes Fenster öffnet, in dem alle 10 Pixel eine horizontale Linie gezeichnet wird.

A 7.5. Schreibe ein Programm, dass ein 640 mal 480 Pixel großes Fenster öffnet und dort ein Gitter mit einer Kästchengröße von 10 Pixel zeichnet.

A 7.6. Schreibe ein Programm, dass so lange würfelt (Zufallszahl zwischen 1 und 6), bis eine 6 gewürfelt wurde.

#### 7.2 for-Schleife

Listing 22. for1.pde

```
1: // for-Schleife
2: //==============================================================================
3:
4: // Im Kopf der for-Schleife werden Startwert, Laufbedingung und Veränderung
5: // definiert.
6: for (int i = 1; i <= 3; i++) { // Bis 3 zählen
7: println(i);
8: }
```
A 7.7. Schreibe ein Programm, dass die Variable zaehler in 3er-Schritten von 0 bis 42 hochzählt.

A 7.8. Schreibe folgendes Programm:

- Fenstergröße 640 mal 480 Bildpunkte

- Zeichne um den Mittelpunkt des Fensters 10 Kreise. Der innerste Kreis hat einen Radius von 10 Pixel. Für jeden weiteren Kreis erhöht sich der Radius um 5 Pixel.

Listing 23. primzahl1.pde

```
1: // Primzahlen berechnen
2: //==============================================================================
3:
4: int zahl = 1; // Zu prüfende Zahl
5:
6: void setup()
7: {
8: // Hier gibt es nichts zu tun.
9: }
10:
11: void draw()
12: {
13: boolean primzahl = true; // Wir nehmen an, die Zahl ist eine Primzahl
14:
15: zahl++; // Zahl um 1 erhöhen
16:
17: for(int i = 2; i < zahl; i++) {
18: if(zahl % i == 0) {
19: primzahl = false;
20: }
21: }
22:
23: if(primzahl) {
24: println(zahl);
25: }
26: }
```
# 8 String-Objekt

Listing 24. string1.pde

```
1: // String: Zeichenketten
2: //==============================================================================
3:
4: // String-Objekt anlegen
5: String mann = new String("Harry");<br>6: String frau = "Sally"; // Kurzform, die normal verwendet wird
                                               // Kurzform, die normal verwendet wird
7:
8: // equals(): Strings vergleichen
9: if (mann.equals(frau)) {
10: println("gleich");
11: } else {
12: println("verschieden");
13: }
14:
15: // length(): Anzahl der Zeichen im String
16: // substring(Start, Ende): Teilzeichenkette: Start inklusive, Ende exklusive
17: // Achtung: Nummerierung beginnt bei 0
18: for (int i = 0; i <= mann.length(); i^{++} ){
19: \text{printhIn}(\text{mann}.\text{substring}(0,i));20: }
21:
22: // contains(string): Ist der angegebene String enhalten
23: // indexOf(string): Position des gesuchten Strings oder -1
24: if (frau.contains("all")){
25: println("Gefunden an Position " + frau.indexOf("all"));
26: } else {
27: println("Nicht Gefunden");
28: }
29:
30: // toLowerCase(): Alles klein
31: // toUpperCase(): Alles GROSS
32: println(mann.toLowerCase() + " und " + frau.toUpperCase());
33:
34: // charAt(pos): Gibt das Zeichen an Position pos aus.
35: for (int i = 0; i < frau.length(); i^{++}) {
36: println(frau.charAt(i));
37: }
38:
39: // (int)string gibt die Zeichencodierung aus.
40: for (int i = 0; i < frau.length(); i++) {
41: println((int)frau.charAt(i));
42: }
43:
44: // Umgekehrt gibt (char)zahl das Zeichen mit der Codierung zahl zurück.
45: println((char)83);
```
### 8.1 Zeichencodierung

Listing 25. eingabe zeichenmitcodierung.pde

```
1: // Eingabe eines Zeichens und Ausgabe der Codierung
2: // =============================================================================
3: String input = ";
4:
5: void setup()
6: {
7: size(800,600); // Fenstergröße
8: textAlign(CENTER);<br>9: textSize(32);<br>9: textSize(32);<br>// Textgröße
9: textSize(32);
10: fill(255); // Textfarbe
11: }
12:
13: void draw()
14: {
15: background(255,140,0); // Frame löschen
16: text(input,width/2,height/2); // Ausgabe in der Mitte
17: }
18:
19: void keyPressed()
20: {
21: if((int)key > 10 && (int)key < 256) { // Auf druckbare Zeichen begrenzen
22: input = key + " : " + (int)key; // Zeichen mit Zeichencodierung
23: }
24: }
```
# 9 Funktionen

Funktionen können nur im aktiven Modus definiert werden. Es muss daher mindestens die Funktion setup() vorhanden sein.

#### 9.1 void ohne Parameter

Listing 26. funktionvoid1.pde

```
1: // Funktion vom Typ void ohne Parameter
2: // =============================================================================
3: int x = 0; // X-Koordinate
4: int y = 0; // Y-Koordinate
5:
6: void setup()
7: {
8: size(800,600); // Fenstergröße
9: x = 50:
10: y = \text{height}/2;
11: }
12:
13: void draw()
14: f15: background(255,140,0); // Frame löschen
16: paintFace(); <br>
17: x++: // X-Koordinate um 1 erhöhen
17: x++; // X-Koordinate um 1 erhöhen
18: }
19:
20: // Zeichnet ein Gesicht um den Punkt x,y (globale Variablen)
21: void paintFace() {
22: fill(255);
23: stroke(0);
24: ellipse(x,y,80,80);
25: fill(0);
26: ellipse(x-15,y-10,20,20);<br>27: ellipse(x+15.y-10.20.20);
     ell: x+15, y-10, 20, 20);28: }
```
A 9.1. Schreibe eine Funktion hallo, die den Text "Hallo Welt!" in die Konsole schreibt.

A 9.2. Schreibe eine Funktion mauszeiger(), die an die aktuelle Mausposition einen Kreis mit dem Durchmesser 10 Pixel zeichnet. Rufe die Funktion in der Funktion draw() zum Testen auf.

A 9.3. Räume den rechts stehenden Code des Programms auf. Das Programm zeichnet ein Haus und eine Sonne. Erstelle für das Zeichnen des Hauses und der Sonne jeweils die Funktionen sonne() und haus() und rufe sie in der Funktion draw() auf.

A 9.4. Erstelle ein Programm mit den Funktionen eins(), zwei() und drei(), die die jeweilige Zahl auf der Konsole ausgeben. Rufe in der Funktion setup() die Funktion eins() auf, in der Funktion eins() die Funktion zwei() auf und in der Funktion zwei() die Funktion drei() auf.

```
void setup() {
  size(800, 450);
  noStroke();
\mathbf{r}void draw() {
  background(255,140,0);
  // Boden
  fill(255,255,200);
  rect(0,350,width,height);
  // Haus
  fill(128,0,0);
  rect(80, 260, 160, 160);
  triangle(80, 260, 240, 260, 160, 200);
  // Sonne
  fill(255,255,0);
  ellipse(700, 100, 160, 160);
}
```
#### 9.2 void mit Parameter

Listing 27. funktionvoid2.pde

```
1: // Funktion vom Typ void mit Parameter
2: // =============================================================================
3: int x = 0; // X-Koordinate
4: int y = 0; // Y-Koordinate
5:6: void setup()
7: {
8: size(800,600); // Fenstergröße
9: x = 50;
10: y = height/2;
11: }
12:
13: void draw()
14: {
15: background(255,140,0); // Frame löschen
16: paintFace(x,y-80); // Gesicht zeichnen
17: paintFace(2*x,y+80); 17: paintFace(2*x,y+80);
18: x++; \frac{18}{16} // X-Koordinate um 1 erhöhen
19: }
20:
21: // Zeichnet ein Gesicht um den angegebenen Punkt
22: // mittex und mittey sind lokale Variablen
23: void paintFace(int mittex, int mittey) {
24: fill(255);
25: stroke(0);
26: ellipse(mittex,mittey,80,80);
27: fill(0);
28: ellipse(mittex-15,mittey-10,20,20);
29: ellipse(mittex+15,mittey-10,20,20);
30: }
```
A 9.5. Schreibe eine Funktion malZwei(x), die als Parameter eine Zahl x als int bekommt und das doppelte von x auf der Konsole ausgibt.

A 9.6. Schreibe eine Funktion sterne(n), die als Parameter eine ganze Zahl n bekommt und dann n Sterne auf der Konsole ausgibt.

A 9.7. Schreibe eine Funktion, die als Parameter einen Text und eine ganze Zahl erwartet. Der übergebene Text soll mit einer Cäsarverschlüsselung verschlüsselt werden. Der Schlüssel ist dabei die übergebene ganze Zahl.

## 9.3 Funktion mit Rückgabewert

Listing 28. wuerfel.pde

```
1: // Funktion vom Typ int
 2: // =============================================================================
 3:
 4: int wurf = 6;
5:
6: void setup()
7: {
8: size(200,200); // Fenstergröße
9: textSize(64);
10: textAlign(CENTER);
11: }
12:
13: void draw()
14: {
15: background(255,140,0); // Frame löschen
16: text(wurf,width/2,height/2);
17: }
18:
19: int werfe_w6()
20: {
21: return (int)random(1,7);
22: }
23:
24: void keyPressed()
25: {
26: wurf = werfe_w6();
27: }
```
A 9.8. Schreibe eine Funktion werfe\_2w6(), die das Ergebnis eines Wurfes von zwei Würfeln zurückgibt.

A 9.9. Schreibe eine Funktion summeAllerZahlenBis(int zahl), die die Summe aller Zahlen von 1 bis zur angegeben Zahl zurückgibt.

A 9.10. Entwickelt werden soll eine Funktion istGerade(int zahl), die zurückgibt, ob eine Zahl gerade ist.

- a) Nenne einen sinnvollen Typ für die Funktion.
- b) Nenne den Operator, der den Rest einer Division ausgibt.

c) Entwerfe die Funktion.

# Inhaltsverzeichnis

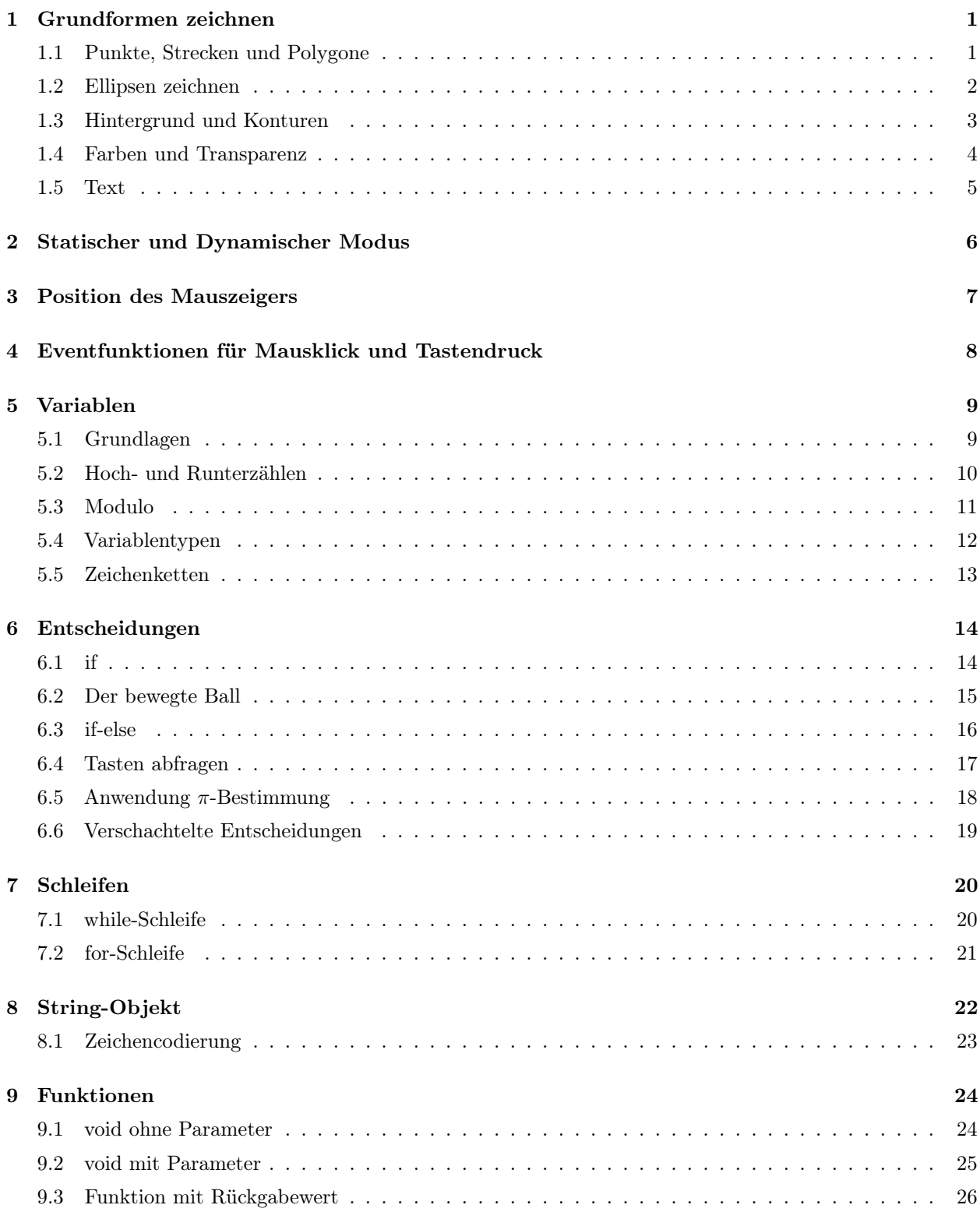